## **Allegato 3 - Guida all'inserimento all'interno dell'Anagrafe regionale dell'edilizia scolastica delle informazioni relative al dimensionamento degli spazi**

## **Accedere al portale ARES Siciliana**

<http://www.ediliziascolastica.regione.sicilia.it/>

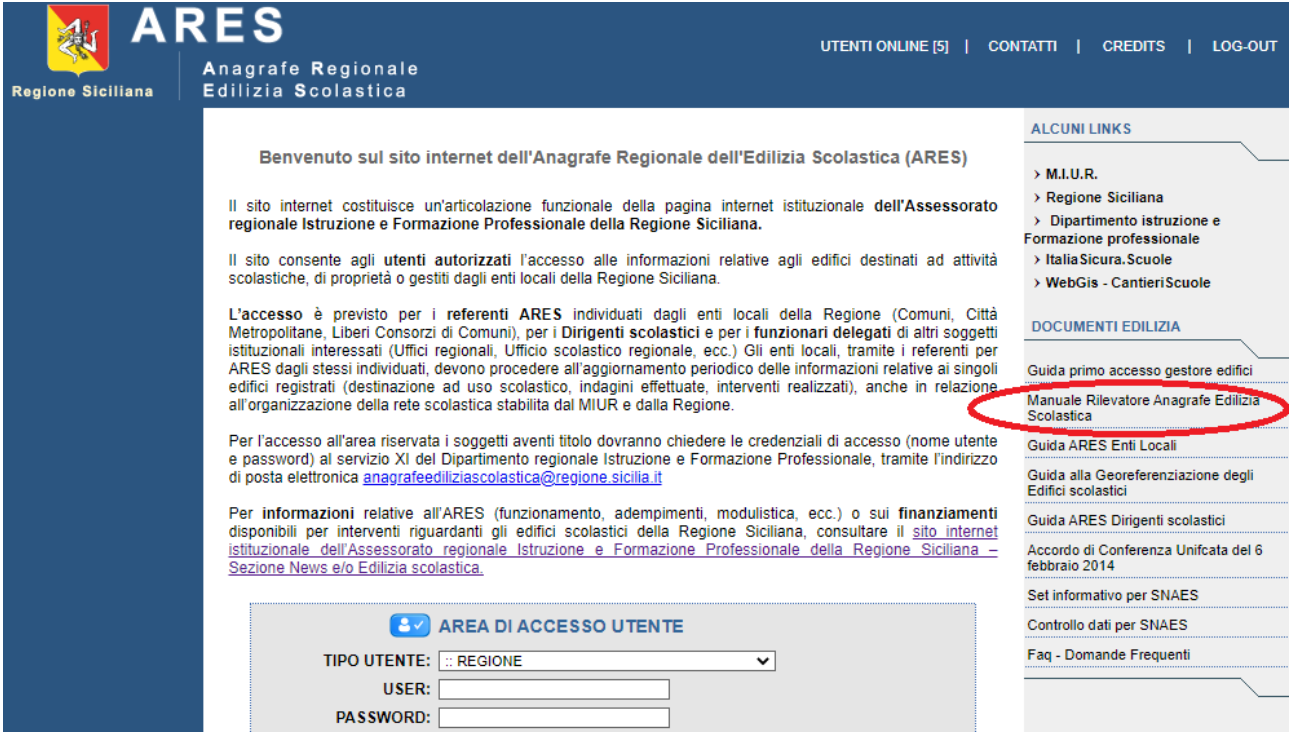

## Accedere alla sez E – pag. 19 da compilare

Nell'immagine riportata di seguito, sono evidenziati i campi che è necessario compilare

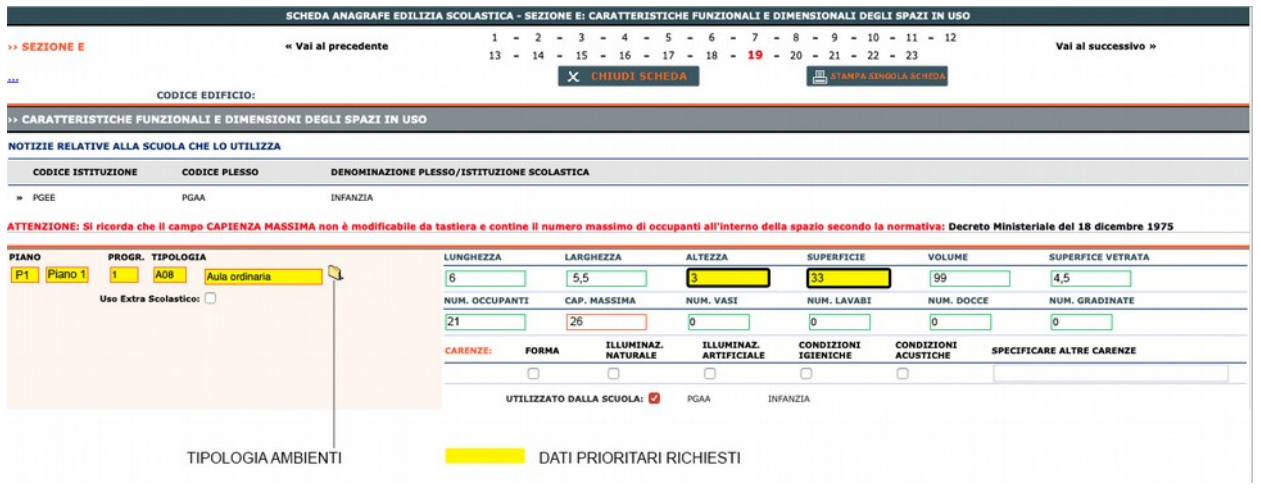

Tabella dei dei codici da utilizzare all'interno della scheda anagrafica – sezione E, pag. 19 – per la classificazione dei singoli ambienti presenti all'interno di ciascun edificio scolastico.

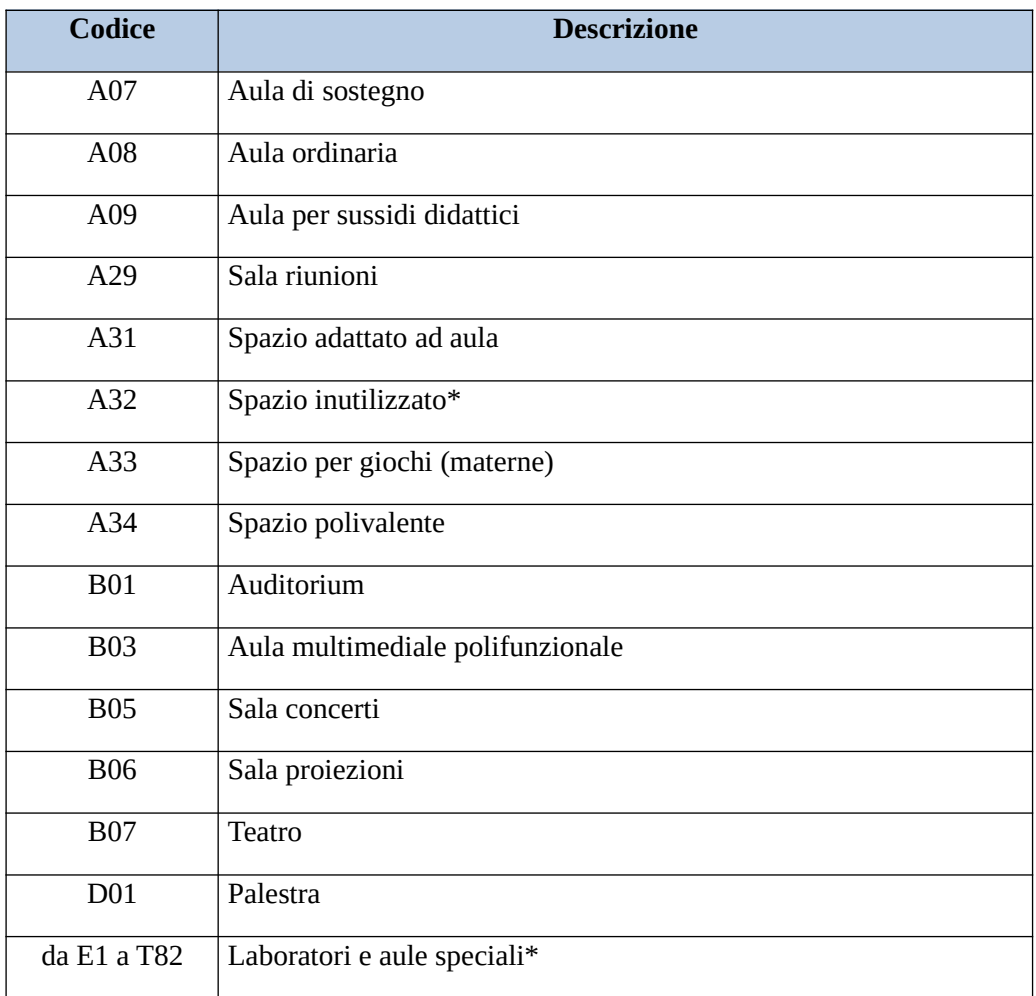

Tutti gli ambienti all'interno della Sez. E della scheda anagrafica dovranno essere caratterizzati con l'indicazione della destinazione secondo i codici prima riportati, il piano (elevazione rispetto al piano di campagna), le misure lineari e la superficie.

Per ulteriori informazioni relative al rilievo ed alla compilazione della sezione E della scheda ARES si rimanda alla lettura della pagina n. 85 e seguenti del "Manuale Rilevatore Anagrafe Edilizia Scolastica", scaricabile dalla pagina di accesso al portale ARES (fonte MIUR):

<http://www.ediliziascolastica.regione.sicilia.it/>

o scrivere al competente Servizio XI del Dipartimento dell'istruzione, dell'Università e del Diritto allo Studio, al seguente indirizzo di posta elettronica

[anagrafeediliziascolastica@regione.sicilia.it](mailto:anagrafeediliziascolastica@regione.sicilia.it)